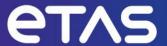

# Release Notes ASCET-SCM V6.4.7

# Copyright

The data in this document may not be altered or amended without special notification from ETAS GmbH. ETAS GmbH undertakes no further obligation in relation to this document. The software described in it can only be used if the customer is in possession of a general license agreement or single license. Using and copying is only allowed in concurrence with the specifications stipulated in the contract.

Under no circumstances may any part of this document be copied, reproduced, transmitted, stored in a retrieval system, or translated into another language without the express written permission of ETAS GmbH.

#### © Copyright 2023 ETAS GmbH, Stuttgart

The names and designations used in this document are trademarks or brands belonging to the respective owners.

# **Table of Contents**

| Copyright                                             | 2  |
|-------------------------------------------------------|----|
| 1. Introduction                                       | 4  |
| 1.1. Definitions and Abbreviations                    | 4  |
| 1.2. References                                       | 4  |
| 1.3. Conventions                                      | 4  |
| 1.4. User Documentation                               | 4  |
| 2. Product Definition                                 | 5  |
| 2.1. Functions at a glance                            | 5  |
| 2.2. General Description                              | 5  |
| 2.2.1. Safety Notice                                  | 5  |
| 2.2.2. System Prerequisites                           | 5  |
| 2.2.3. Software Prerequisites                         | 5  |
| 2.2.4. Access Rights                                  | 5  |
| 2.2.5. Release Test Configuration                     | 7  |
| 2.2.6. Restrictions                                   | 7  |
| 2.3. Delivery                                         | 8  |
| 2.3.1. Used 3rd Party Software                        | 9  |
| 2.4. Installation                                     | 9  |
| 2.5. Licensing                                        | 9  |
| 3. Changes                                            | 9  |
| 3.1. What's New                                       | 9  |
| 3.2. Compatibility to Earlier Releases                | 9  |
| 3.3. Compatibility to Subversion Versions             | 9  |
| 3.4. Fixed Problems                                   | 10 |
| 3.5. Known Issue Reports                              | 10 |
| 3.6. Known Issues                                     | 11 |
| 4. Hints                                              | 13 |
| 4.1. SVN Driver Authentication                        | 13 |
| 4.2. Limitation of path length for SVN working copies | 14 |
| 4.3. Folder Comments in the Component Manager         | 14 |
| 4.4. Depending Configurations                         | 14 |
| 4.5. ASCET-SCM Server Instances                       | 15 |
| 4.6. Release Notes                                    | 15 |
| 5. Contact, Support and Problem Reporting             | 15 |

# 1. Introduction

## 1.1. Definitions and Abbreviations

See this section in the ASCET V6.4.7 Release Notes.

## 1.2. References

See this section in the ASCET V6.4.7 Release Notes.

#### 1.3. Conventions

The following typographical conventions are used in this document:

| <pre>OCI_CANTxMessage msg0 = 0;</pre>                             | Code snippets are presented on a gray background and in the Courier font.  Meaning and usage of each command are explained by means of comments. The comments are enclosed by the usual syntax for comments. |  |
|-------------------------------------------------------------------|----------------------------------------------------------------------------------------------------|--|
| Choose File → Open.                                               | Menu commands are shown in boldface.                                                                                                    |  |
| Click OK.                                                         | Buttons are shown in boldface.                                                                                                    |  |
| Press <enter>.</enter>                                            | Keyboard commands are shown in angled brackets.                                                                                                    |  |
| The "Open File" dialog box is displayed.                          | Names of program windows, dialog boxes, fields, etc. are shown in quotation marks.                                                                                                    |  |
| Select the file setup.exe                                         | Text in drop-down lists on the screen, program code, as well as path- and file names are shown in the Courier font.                                                                                          |  |
| A distribution is always a one-dimensional table o sample points. | a General emphasis and new terms are set in italics.                                                                                                    |  |

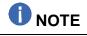

Important hint for the user.

#### 1.4. User Documentation

The set of ASCET manuals (see section 1.2) can be found on the DVD installation medium.

## 2. Product Definition

# 2.1. Functions at a glance

ASCET-SCM (Software Configuration Management) is a tool for interfacing ASCET to version control systems. ASCET-SCM allow you to work with the version control system from directly within the ASCET environment.

# 2.2. General Description

#### 2.2.1. Safety Notice

See this section in the ASCET V6.4.7 Release Notes.

#### 2.2.2. System Prerequisites

See this section in the ASCET V6.4.7 Release Notes.

## 2.2.3. Software Prerequisites

See this section in the ASCET V6.4.7 Release Notes.

## 2.2.4. Access Rights

#### 2.2.4.1. Administrator Rights

Administrator rights are:

- Mandatory for installation
- Optional for normal operation

#### 2.2.4.2. Registry Access

ASCET places data in the Windows registry and requires read/write access to the following locations:

- HKEY LOCAL MACHINE\Software\ETAS
- HKEY\_LOCAL\_MACHINE\SOFTWARE\Classes\CLSID\{57C37195-98DD-43E8-BFF0-5015215B15FA}
- HKEY\_LOCAL\_MACHINE\SOFTWARE\Classes\AppID\{53C745C7-78D9-415f-8215-D1E8B652E5CF
- HKEY LOCAL MACHINE\SOFTWARE\ETAS
- HKEY\_LOCAL\_MACHINE\SOFTWARE\ETAS\ASCET
- HKEY LOCAL MACHINE\SOFTWARE\Microsoft\Windows\CurrentVersion\Uninstall\
- HKEY\_CLASSES\_ROOT\Ascet.Ascet
- HKEY\_CLASSES\_ROOT\Ascet.Ascet.6
- HKEY\_CLASSES\_ROOT\Ascet.Ascet.6.4
- HKEY\_CLASSES\_ROOT\Ascet.Ascet.6.4.7
- HKEY\_CLASSES\_ROOT\CLSID\{A19A0268-9053-4ae8-BE50-C807A11245E2}
- HKEY\_CLASSES\_ROOT\AscetServer.AscetServer
- HKEY\_CLASSES\_ROOT\AscetServer.AscetServer.6
- HKEY\_CLASSES\_ROOT\AscetServer.AscetServer.6.4
- HKEY CLASSES ROOT\AscetServer.AscetServer.6.4.7
- HKEY\_CLASSES\_ROOT\CLSID\{63C4AEF3-B847-4b01-B25D-319D0CF1C698}
- HKEY\_CLASSES\_ROOT\.six
- HKEY CLASSES ROOT\SCOOP-IX file
- HKEY CLASSES ROOT\SCOOP-IX file\DefaultIcon
- HKEY\_CLASSES\_ROOT\SCOOP-IX\_file\shell
- HKEY\_CLASSES\_ROOT\SCOOP-IX\_file\shell\Open in Browser\command
- HKEY\_CLASSES\_ROOT\ascet
- HKEY\_CLASSES\_ROOT\ascet\shell\open\command
- HKEY\_CLASSES\_ROOT\asd
- HKEY\_CLASSES\_ROOT\asd\shell\open\command
- HKEY\_CURRENT\_USER\Software\ETAS
- HKEY\_CURRENT\_USER\Software\ETAS\ASCET

#### 2.2.4.3. File System Access

ASCET requires access to the following file-system locations:

| Folder                                             | Default(s)                        | Installation | Use |
|----------------------------------------------------|-----------------------------------|--------------|-----|
| <pre><installation folder=""></installation></pre> | C:\ETAS\ASCETx.y                  | RW           | RW  |
|                                                    | C:\ETAS\LogFiles                  | RW           | RW  |
|                                                    | C:\ProgramData\ETAS\ ETASManuals\ | RW           | R   |
|                                                    | C:\ETASData\ASCETx.y              | RW           | RW  |
| C:\Program Files\ Common Files\ETAS                |                                   | RW           | RW  |
| C:\Windows\System32                                |                                   | RW           | RW  |
| %ProgramData%\ETAS                                 |                                   | RW           | RW  |
| %AppData%\Local\Temp                               |                                   | RW           | RW  |
| %AppData%\Roaming\ETAS                             |                                   | RW           | RW  |
| C:\Temp                                            |                                   | RW           | RW  |

## 2.2.5. Release Test Configuration

See this section in the ASCET V6.4.7 Release Notes.

#### 2.2.6. Restrictions

#### 2.2.6.1. Installation order for MSSCCI based CM Tools

The MSSCCI driver requires the SCM client to be installed before installing ASCET-SCM. If this installation order is not followed, the registration of the Source-code-control providers may be omitted.

#### 2.2.6.2. Move configuration

When ASCET-SCM stores configurations in a Subversion repository, the configuration data contain the complete URL of each element. This means that once the server's name changes, or components are moved inside the Subversion repository, the configuration turns invalid.

#### 2.2.6.3. Using the ASCET-SCM AddOn in combination with the ToolAPI

The ToolAPI is not aware of ASCET-SCM and does not notify ASCET-SCM about changes in the same way as the GUI of ASCET does. Therefore it is in the responsibility of the developer of a ToolAPI client application to ensure that the constraints which are introduced by ASCET-SCM are not violated.

The following methods will support the ASCET-SCM constraints:

- Component.IsVersion()
- Component.IsEdition()
- AscetSCMInterface.SetItemToSCMModified(DataBaseItem item)

#### C# Code Example:

```
Ascet tool = new Ascet();
AscetSCMInterface scm = tool.GetSCMInterface();
AscetDataBase db = tool.GetCurrentDataBase();
DataBaseItem dbItem = db.GetItemInFolder("Class Block Diagram", @"Root 1");
if ((dbItem != null) && (dbItem.IsComponent()))
    Component myComponent = (Component)dbItem;
    Component[] myComponents = { myComponent };
    // Do never modify a versioned component
    if (myComponent.IsVersion())
        // Prepare SCM for the upcomming modifications by getting the lock
        scm.ExecuteSCMCommand("Lock", scm.GetItemSCMData(myComponents), "");
    // Is component modifiable now
    if (myComponent.IsEdition())
        // Perform the modification of the component
        myComponent.SetComment(DateTime.Now.ToString());
        // Inform SCM about the modification
        scm.SetItemToSCMModified(myComponent);
        // Force SCM to commit the modified component
        scm.ExecuteSCMCommand("Commit", scm.GetItemSCMData(myComponents), "");
tool.DisconnectFromTool();
```

# 2.3. Delivery

See this section in the ASCET V6.4.7 Release Notes.

#### 2.3.1. Used 3rd Party Software

See this section in the ASCET V6.4.7 Release Notes.

#### 2.4. Installation

See this section in the ASCET V6.4.7 Release Notes.

# 2.5. Licensing

See this section in the ASCET V6.4.7 Release Notes.

# 3. Changes

This chapter describes changes with respect to the previous versions.

#### 3.1. What's New

From the version V6.4.5 on, ASCET can be installed in a read-only installation directory (e.g. "Program Files"). This implies for the ASCET-SCM \*.ini files:

- The drivers.ini file continues to be located in the directory (<product>\SCM). It must not be modified by the user. Only the installer can change it.
- The SubversionDriver.ini file is located in %APPDATA%\ETAS\ASCET\<installation name>.
- The MSSCCI driver does not use a specific \*.ini file.

ASCET V6.4.7 uses the VAST 64bit framework so that the complete application is a genuine 64bit which allows the connection to 64bit version control systems

# 3.2. Compatibility to Earlier Releases

ASCET-SCM V6.4.7 is functionally backward compatible with previous versions.

# 3.3. Compatibility to Subversion Versions

Up to ASCET-SCM V6.1.3, Subversion (SVN) V1.4 was installed together with the ASCET-SCM installation. The ASCET-SCM path setting was set automatically to that SVN installation. Due to company standards or the incompatibilities between SVN V1.4 and V1.5/1.6 (cp.

"ASCET-SCM\_Repository Tortoise SVN V1.5.pdf" on DVD in the ToolsAndUtilities directory), the user may want to use a different SVN installation.

Therefore ASCET-SCM V6.2 (and higher) includes an up-to-date SVN installation in the delivery, but does NOT install SVN automatically during the ASCET-SCM installation. When using ASCET-SCM (i.e. configuring the SVN driver for an ASCET database) the first time, the user is prompted to select an SVN client of SVN V1.6 or higher, if not already set during installation. It will be saved in the "SvnToolPath=" key of the SubversionDriver.ini in the ..\ETAS\ASCET6.2\SCM\Drivers\ETAS.Subversion\ directory. If no SVN V1.6 or higher client is selected, the system will prompt an error.

SVN will convert existing working copies automatically when accessing an older working copy (e.g. created with V1.4) with a newer SVN client version (e.g. V1.6). In most cases, the converted working copy cannot be used with an older SVN client! It is not recommended to switch the used SVN client for existing databases. For more details on compatibility of working copies and repositories with different SVN versions please refer to the SVN red book (http://svnbook.red-bean.com/en/1.6/svn-book.html).

#### 3.4. Fixed Problems

None.

# 3.5. Known Issue Reports

If a product issue develops, ETAS will prepare a Known Issue Report (KIR) and post it on the internet. The report includes information regarding the technical impact and status of the solution. Therefore you must check the KIR applicable to this ETAS product version and follow the relevant instructions prior to operation of the product.

The Known Issue Report (KIR) can be found here:

http://www.etas.com/kir

# 3.6. Known Issues

This section describes the set of known problems of the released version of ASCET-SCM V6.4.7.

| Issue<br>Number | Description                                                                                                    |  |  |
|-----------------|----------------------------------------------------------------------------------------------------|--|--|
| 355255          | Missing connection lines after migration from ASCET version before V6.1                                                                                                    |  |  |
|                 | ASCET-SCM wrongly modifies the model graphics WHEN items created by ASCET V6.0.x or older are loaded AND the items have been stored in *.exp format AND a referred enumeration is not available in the database already Connection lines connecting enumeration arguments of this enumeration get lost. |  |  |
|                 | Workaround: For manual imports, the user EITHER has to fix the broken lines manually OR use AXL/AMD format OR needs to perform the import twice without opening any BDE in between.                                                                                                    |  |  |
| 357111          | Comment for deleted components is not shown in SVN                                                                                                    |  |  |
|                 | ASCET-SCM does not save a comment to the history WHEN SVN is used                                                                                                    |  |  |
|                 | AND multiple components are marked in ASCET                                                                                                    |  |  |
|                 | AND the "Delete" command is executed from the SCM menu                                                                                                    |  |  |
|                 | AND a comment is specified for the transaction  ASCET-SCM does not store this comment for this transaction.                                                                                                    |  |  |
| 394524          | No difference between modified and unmodified editions in Verify Configuration dialog                                                                                                    |  |  |
|                 | ASCET-SCM wrongly shows a difference in the "Verify Configuration" dialog                                                                                                    |  |  |
|                 | WHEN a version controlled component loaded in ASCET is editable AND this component is not edited yet (means the content is still unchanged compared to the former version)                                                                                                    |  |  |
|                 | ASCET-SCM marks the component as "different" in the "Verify Configuration" result dialog even if there is no difference in the content.                                                                                                    |  |  |
| 418928          | SCM interface is not working with Integrity                                                                                                    |  |  |
|                 | ASCET may be not able to resynchronize with Integrity. It seems like ASCET is freezing. The problem can be resolved only by providing username and password in the Integrity settings.  There is no possibility to check this from ASCET-SCM.                                                           |  |  |

#### 497826 Warning 'wrong OID...' while ASCET command 'Checkout'

ASCET-SCM shows 'wrong OID...' warning

WHEN an SVN Repository is used

AND the Tool API is used

AND items were added to the repository without using the AscetSCMInterface.SetItemToSCMModified(DataBaseItem item) command

AND these items are checked out

**Note:** This is intended behavior. Please read "Important Note: Using ASCET-SCM with the Tool API" in the ASCET-SCM Help or section **Fehler! Verweisquelle konnte nicht gefunden werden.**, **Fehler! Verweisquelle konnte nicht gefunden werden.**, in this document

#### 498257 Password for protected repository may be caught by SVN-logger

ASCET-SCM connected with an SVN repository uses userID and password to login to the repository. Since the svn.exe is called from the ASCET-SCM Server with the needful command line arguments, including the password, every tool that catches the call to  ${\tt svn.exe}$  can read the password.

This is a problem local to a computer. To catch the SVN calls you need access to the computer and install something like an SVN-logger. The login communication between the computer and the https secured repository is secured in the network via https protocol.

To avoid the need to login from ASCET the user could first login to the repository with the TortoiseSVN client. Thus the credentials will be cached by the TortoiseSVN client, and ASCET will never ask the user for SVN credentials. See also section Fehler! Verweisquelle konnte nicht gefunden werden., Fehler! Verweisquelle konnte nicht gefunden werden..

#### 557318 MSSCCI: Sporadic error message while trying to get data

When executing "Check for Modifications" on a database connected with a MSSCCI repository the below error message may appear:

Errors occurred while trying to get data. Please check if data is still valid in repository (might have been removed externally).

# 559138 Revisions of external components cannot be checked out bulkwise

SVN Checkout from an external repository does not work WHEN a dedicated component version is selected in the filter dropdown box

AND multiple components are selected for checkout via "Add Revision"

Note: "Add all latest" and single selections work correctly.

## 4. Hints

#### 4.1. SVN Driver Authentication

For the Subversion (SVN) driver, ASCET-SCM uses the authentication mechanism built into SVN.

This means that ASCET does not always use the name of the current user to connect to a selected repository. When the connection is to be established, SVN (not ASCET!) checks a cache to see whether someone has already been connected to this repository and uses these data for the current connection. The user, SVN finds in the cache, does not have to be identical to the user currently logged on.

#### **Example:**

Some time ago, user "Herbert" registered on the http:// SVNRepositoryServer/Repository01 repository. He entered the user name "Hugo" and the password "4711". As a consequence, SVN created a file in a folder C:\Documents and Settings\[NTuser]\Application

Data\Subversion\auth\svn.\*. This file contains the repository name, the user who connects to the repository, and the encrypted password (see below).

Now Herbert wants to connect, in ASCET-SCM, to this repository, and he enters all data in the corresponding mask. The mask contains the user name "Herbert". Despite that, he is connected as "Hugo" because that is the user name SVN finds in the cache.

SVN asks for a new user/password authentication only when the stored key is invalid, or the user can no longer access the repository.

What exactly does this mean?

- A. If a user ever has been connected (e.g., via Tortoise or via web access) to an SVN repository via the current Windows account, SVN, and thus ASCET-SCM, "knows" user name and password. If he connects, via ASCET-SCM, to this repository for the first time, he will not be asked for an authentication (user name/password).
- B. If no user has been connected to the repository via the current Windows account, ASCET-SCM will ask for an authentication the first time a user connects to the repository.
- C. If the password expired, or the user's access rights changed, ASCET-SCM asks for an authentication.
- D. The name of the current windows user does not have to be identical to the name ASCET-SCM uses to connect to an SVN repository. The name is shown in the Subversion Settings mask of ASCET-SCM, but ignored by the SVN client!
- E. The password stored in the cache applies to all SCM repositories in the same SVN repository. This means that the same authentication is used for http://MyRepositoryServer/Repository01 and http://MyRepositoryServer/Repository02!
- F. The user is asked for authentication only for Repository01, not for Repository02.

SVN stores this authentication cache separately for each user. This means that, on a computer used by several people, the connection to the SVN repository uses different names for different users, even if all users use the same ASCET databases!

## 4.2. Limitation of path length for SVN working copies

When connecting with a subversion repository, the complete repository path is per default used as prefix folder structure for the working copy. For long path names, the risk of exceeding the windows path length limit of 260 characters is increased. As a workaround, you can define a working copy path in the *Configure SCM Connection* dialog.

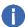

#### NOTE

In this case, the user is responsible for using an appropriate working copy folder avoiding naming conflicts.

## 4.3. Folder Comments in the Component Manager

Up to ASCET V6.1, a folder in the ASCET Component Manager may include comments. The comments are editable saved in the standard comment field as for other ASCET items.

- When exporting items under a subfolder that includes a comment or a subfolder itself in the
  binary format and reimporting it (standard use case for version management with
  ASCET-SCM), the comment of the folder is lost, because the folder itself is not an ASCET item,
  but created newly by the path creation for the ASCET item.
- When exporting items under a folder that includes a comment in the XML format and
  reimporting it (standard use case for version management with ASCET-SCM), the comment of
  the folder is lost, because the folder itself is not exported, but created for keeping the folder
  hierarchy on the HD.
- When exporting a non-empty folder, that includes a comment, in the XML format and reimporting it, the comment is kept, because the folder itself is explicitly exported and not only created for keeping the folder hierarchy on the HD.

With ASCET V6.2, editing of folder comments is no longer possible. Existing folder comments are displayed and can be copied to the clipboard for migrating to a different location. It is recommended to delete the folder comments afterwards.

# 4.4. Depending Configurations

Configurations that depend on each other should not be saved by multi select. The SCM Server is not able to detect that they refer each other and will not save the configurations in the proper order. This will usually lead to partly invalid configurations.

Please assure that the configurations are always committed in reverse order (leaves first, top nodes last. In this case, always save the icon configuration first and after that save the other configurations.

## 4.5. ASCET-SCM Server Instances

The ASCET-SCM Server is limited to one instance per PC. This instance can be connected and executed with only one ASCET-SCM.

#### 4.6. Release Notes

These release notes are copied to the ETASManuals\ASCET V6.4 folder during installation and can be opened from there.

# 5. Contact, Support and Problem Reporting

For details of your local sales office as well as your local technical support team and product hotlines, take a look at the ETAS website:

ETAS subsidiaries <u>www.etas.com/en/contact.php</u>

ETAS technical support <u>www.etas.com/en/hotlines.php</u>